## **Download Software**

- **Apple app**
	- 1. Scan QR code to download

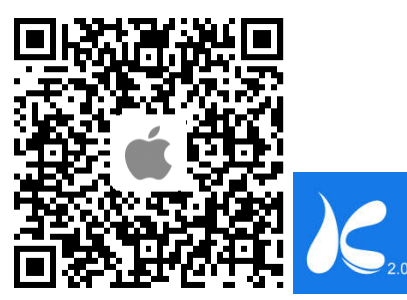

2. Download via App Store

Go to App Store, search "Kamoer" and select "Dosing Pump 2" to

- **Android app**
	- 1. Scan QR code to download

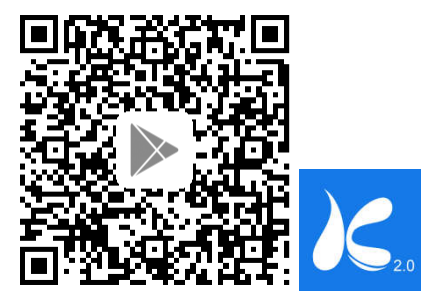

2. Download via Google Play Store Enter the Google Play store and search "Dosing pump 2" to download.

## **Computer PC control software**

Enter the Google Play store and search "Dosing pump 2" to download.<br>Computer PC control software<br>Visit "www.kamoer.com", Click "Tech Library" → "Download" → "Product Catalog Download" → "Kamoer dosing pumps", select "X4-Windows-1.1.2" to download. elect "Dosing Pump 2" to download.<br>"→ "Download" → "Product Catalog<br>"→ "Download" → "Product Catalog<br>4-Windows-1.1.2" to download.<br>the top-right corner to View tutorial.<br>anual of corresponding model.<br>nghai) Co., Ltd.<br>6774

## **View Tutorial**

After installing the app, open it and click **U** at the top-right corner to view tutorial.

**Quick Start Guide** can help you quickly connect the dosing pump.

More detailed operations please see the **User Manual** of corresponding model.